# **BHCCselfservice**

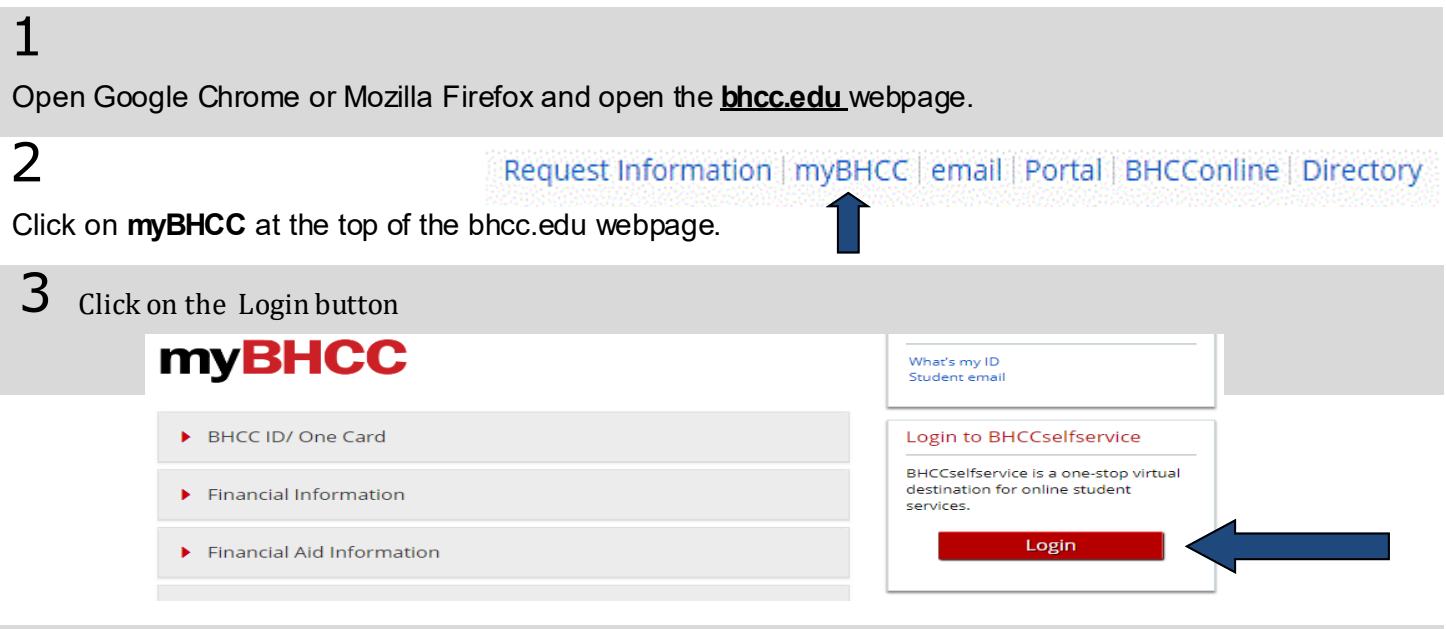

### 4

Log-in using your BHCC username and password (if this is your first time logging in your password will the be last 6 digits of your BHCC student I.D. number).

### 5

Self-Service allows you to check your financial aid award, waive your health insurance, make a payment, plan and register for your classes, view the courses required for your program of study, and check your grades. You can navigate using the toolbar on the left side of screen or by using the tabs below.

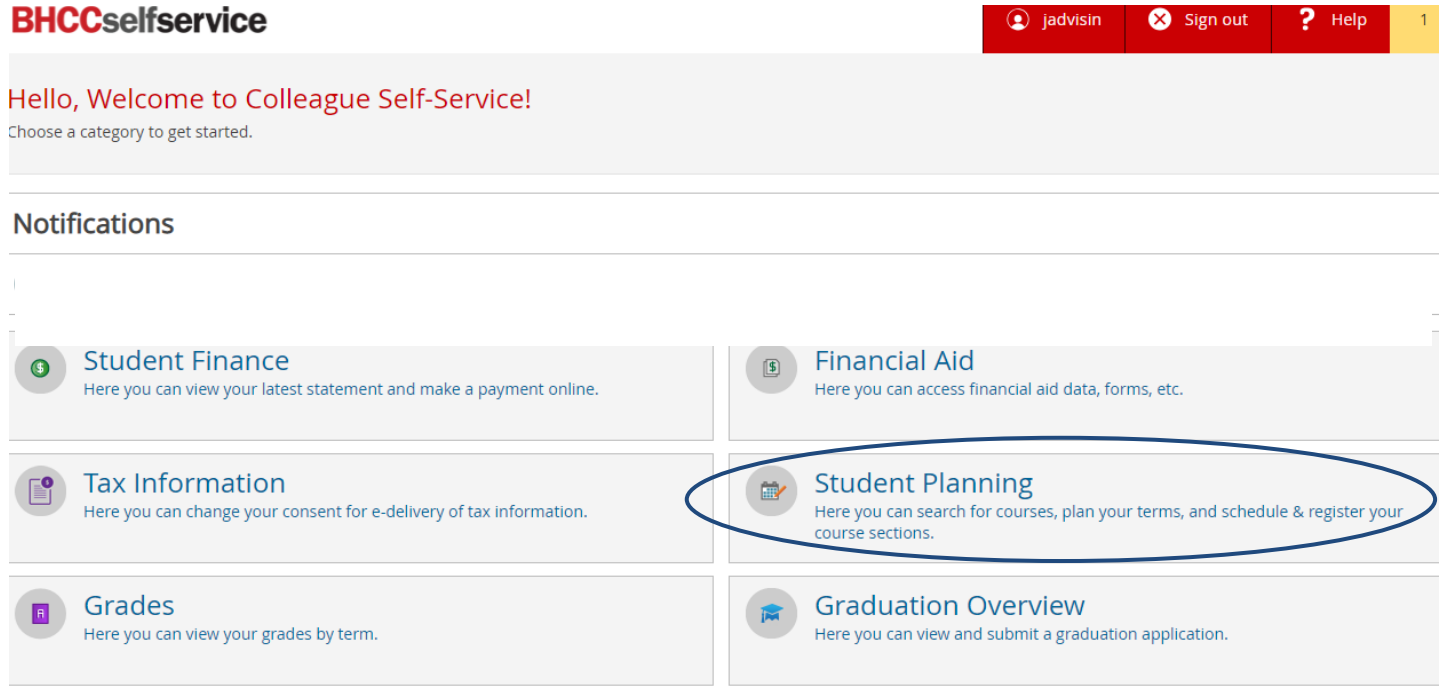

# **Plan Your Courses**

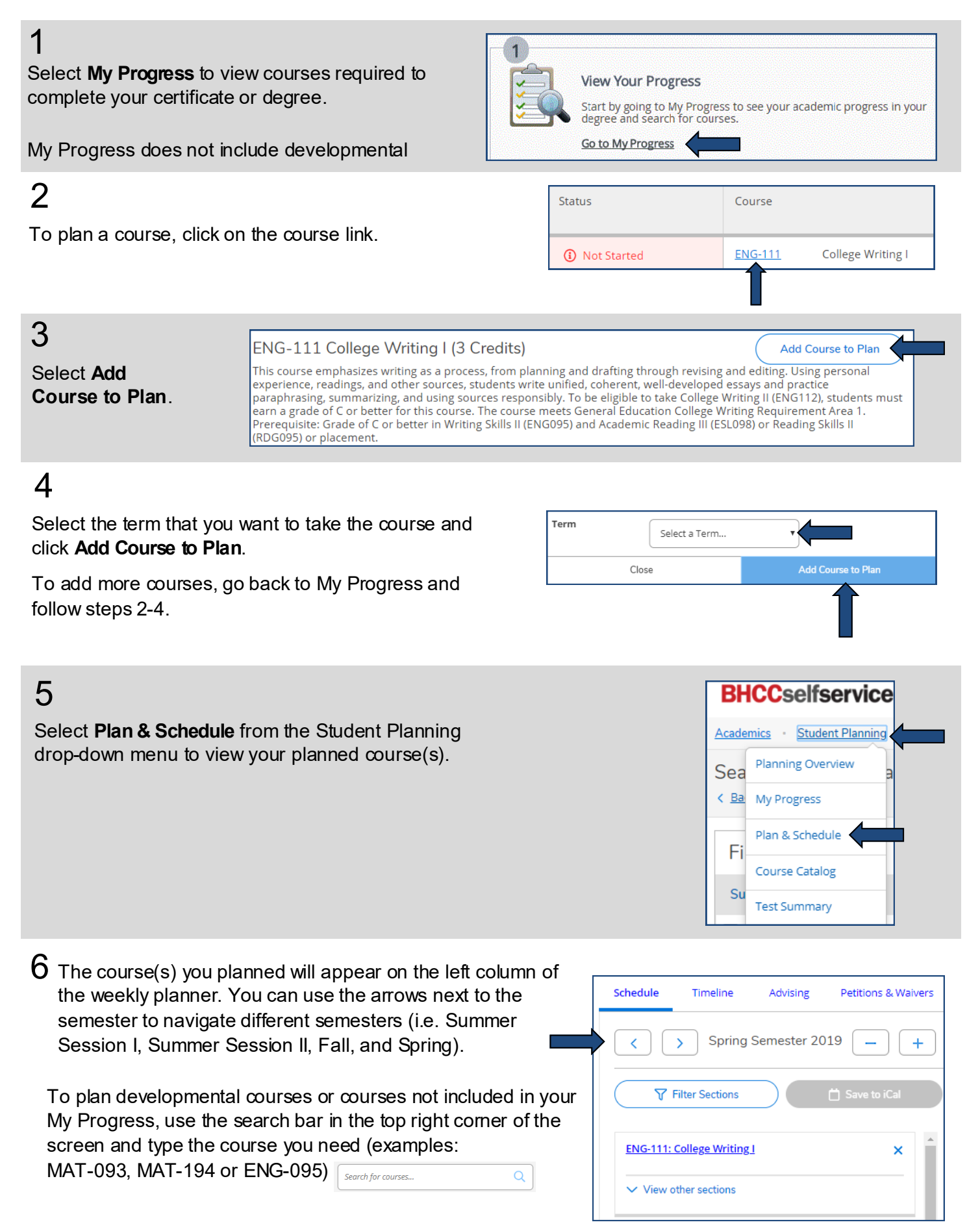

## **Register for Courses**

#### 1

After you planned your courses you can search sections (days and times the course is offered) by selecting **View other sections**.

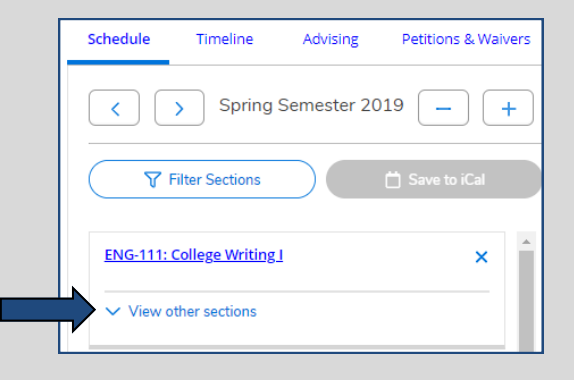

## 2

The days and times a course is offered will appear in a list view on the left column as well as on the weekly planner view on the right.

You can use the arrows under View other Sections to view more options.

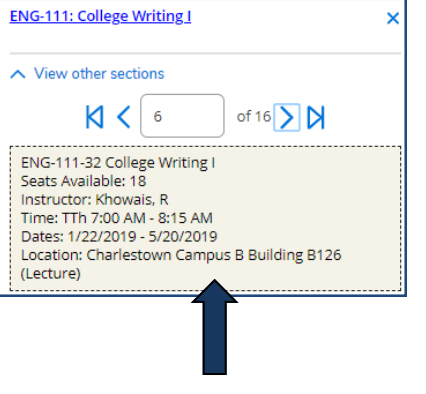

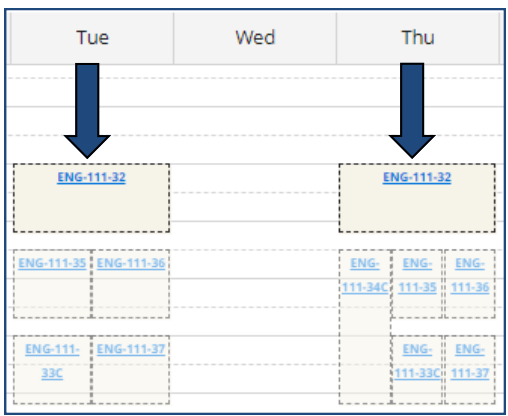

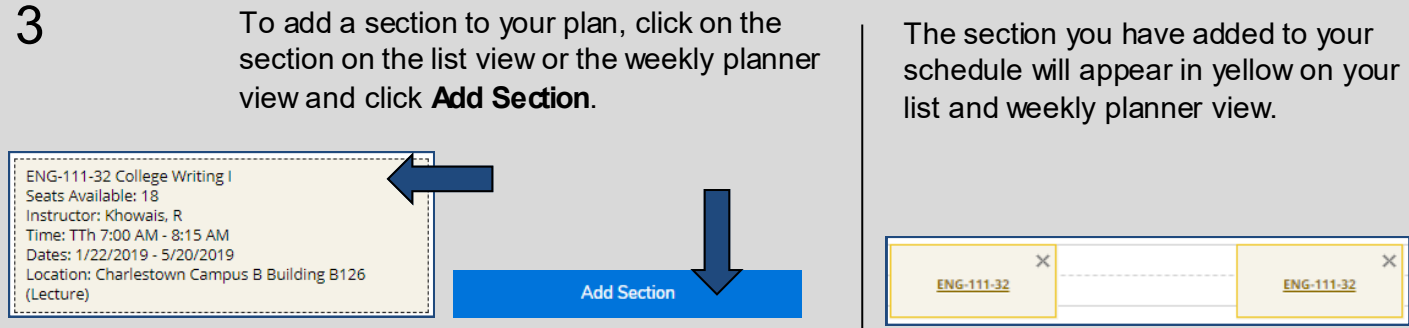

To register for your course, select **Register** below the section you have selected on the list view or select 4 **Register Now** on the top right-hand corner of the weekly planner. Planned courses appear in **yellow**, registered courses appear in **green**. You only have a seat in the class if it appears in green on your schedule.

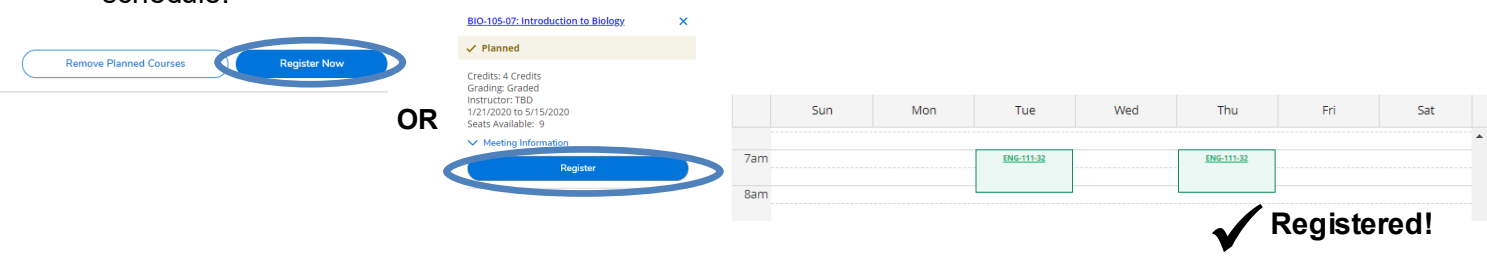

# **Spring 2021 Course Format Options**

To ensure the health and safety of all students, faculty and staff, most spring 2021 classes will be taught remotely through a few different course types as described below.

Certain courses that cannot be completed remotely will be held face-to-face following strict safety protocols. These include nursing and science labs as well as performing and culinary arts classes.

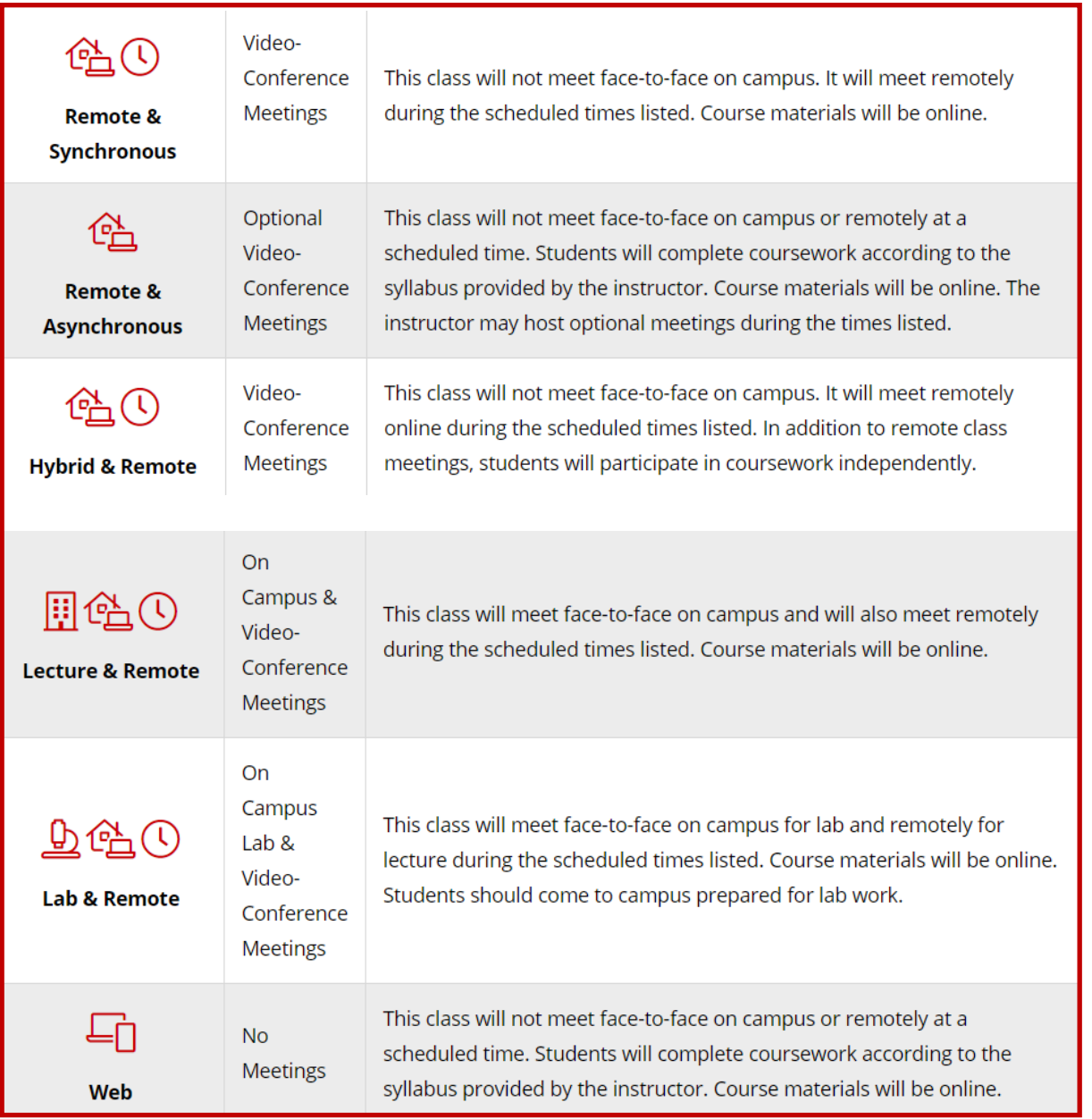

## **How To Video Links:**

[Understanding My Progress](https://bhcc.techsmithrelay.com/b9G6)- An Overview [Planning, Registering, and Dropping Courses](https://bhcc.techsmithrelay.com/qao6) [Registering for a Cluster Course](https://bhcc.techsmithrelay.com/eWta) [Course Formats for Spring 2021](https://bhcc.techsmithrelay.com/1ily)

# **Helpful Registration Information**

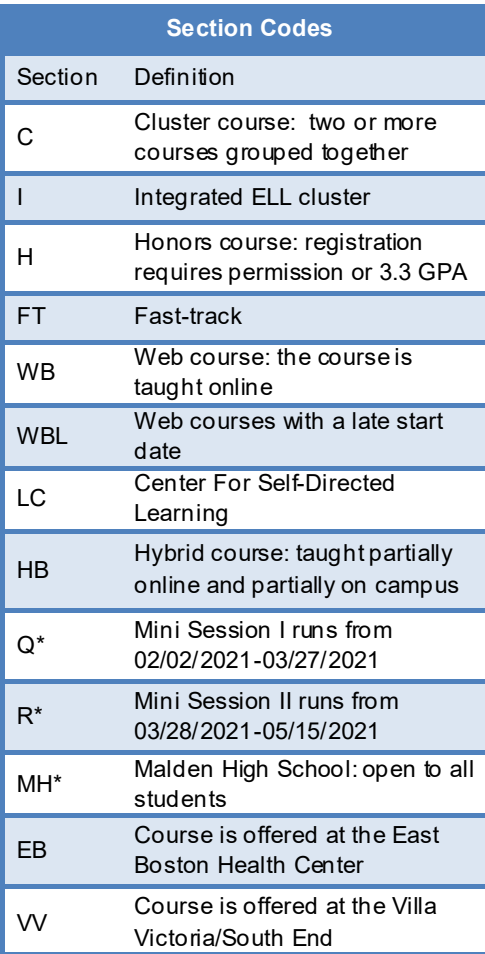

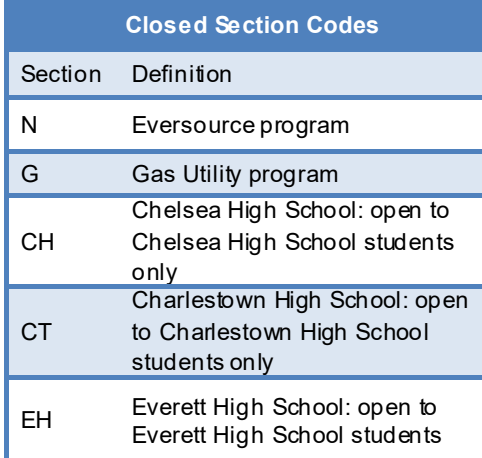

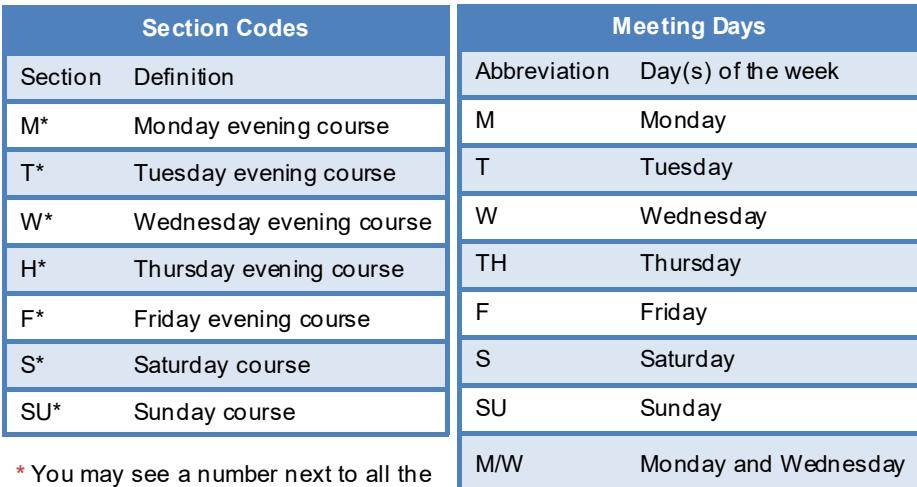

sections that are marked with an asterisk (**\***)

> *Please be mindful that some courses have themes attached to them, check the course description before registering.*

T/TH Tuesday and Thursday

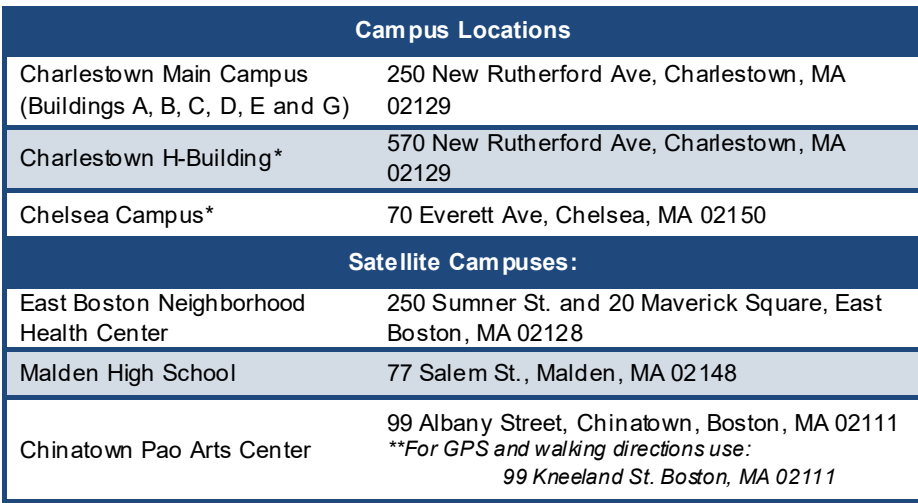

\*Free shuttle bus service is available to and from the Charlestown Main Campus and H-Building and the Charlestown Main Campus and Chelsea Campus. Shuttle drop off/ pick can be found outside the E-building next the Gym/Fitness Center

If you are taking classes at more than one location, please make sure you allow enough time to commute between campuses.

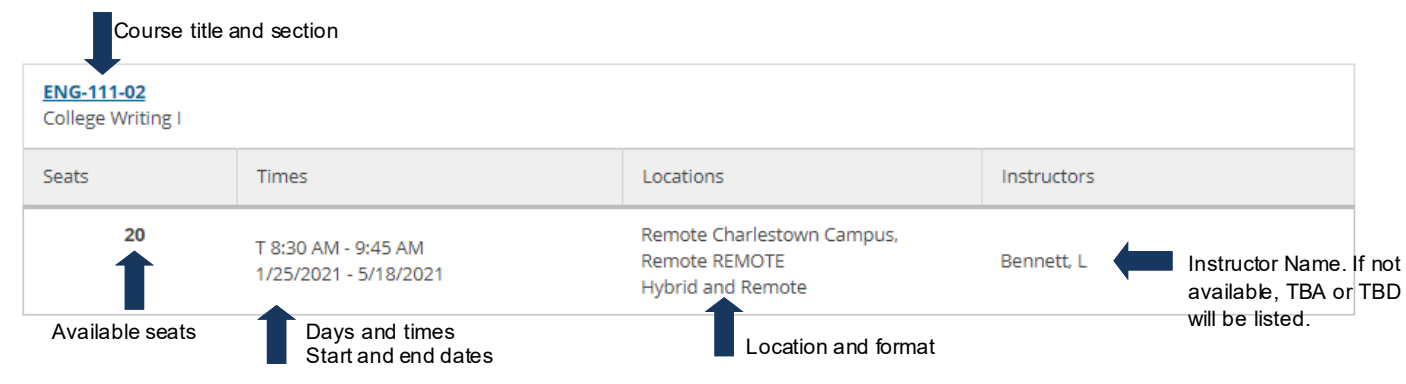